# **MACINTOSH**

# **Per far la vita più facile: le utility di Microcom**

*di Raffaello De Masi*

*M sussidi informatici nell'ambito di un proaddalena, una terapista dell'AIAS di Salerno che collabora con* me *al progetto di utilizzo di getto di teleassistenza a portatori di handicap, mi ha dato lo spunto per l'articolo di questa puntata della rubrica. Aspetto tipico di brasiliana nel colore* e *nella taglia, ha la dote innata di farsi praticare sconti su tutto (è riuscita a farmi ottenere una riduzione del prezzo della mia Mazda di qualche milione), specie* se *l'interlocutore è dell'altro sesso; ma oltre a ciò è dotata di professionalità* e *competenza, nel suo lavoro, a tutta pro-*

*va. Legge i miei articoli con interesse non sempre attento* e, *l'altro giorno, saputo che mi accingevo a scrivere qualcosa sui word processar, mi ha detto chiaramente di lasciar perdere, almeno per una volta, gli articoli seriosi,* e *di trattare qualcosa di più leggero.*

*E così mi sono ricordato di avere acquistato tutto il set di utility di Microcom. Quale migliore occasione, quindi, per accontentare una così avvenente collega* e *passare una puntata discutendo di casette non eccessivamente impegnative, ma utili, pratiche* e *perché no, piacevoli?*

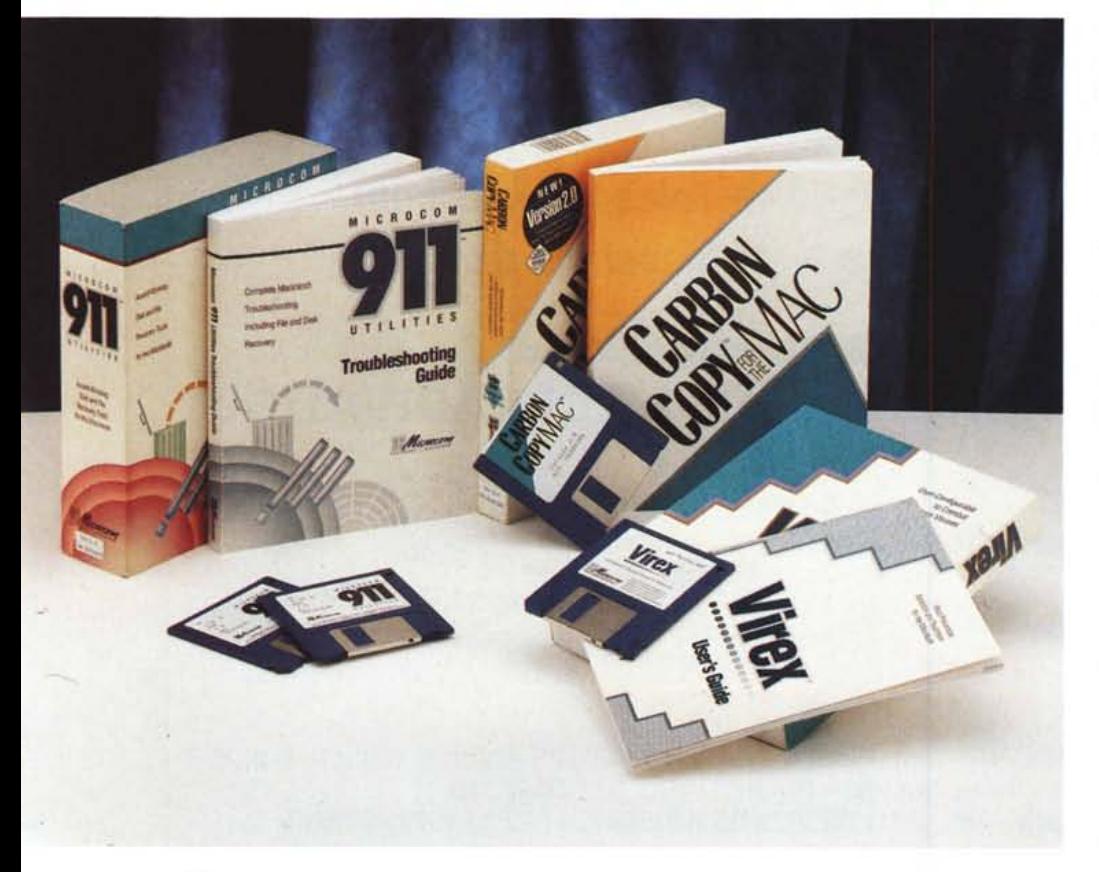

### *Microcom 911*

*Award Winning Oisk and File Recovery Tools far the Macintosh*

Una volta, mentre stavo appunto scrivendo un articolo per la rivista, mio nipote, di quattro anni, decise bene di tirar via la spina del computer per inserire quella della pista che gli avevo regalato appena allora e che si era montata appunto nel mio studio per provarla. Risultato, non disprezzabile davvero, fu che il dischetto su cui stavo lavorando risultò assolutamente illeggibile; provai a ricuperare qualcosa col salvagente di Norton Utilities e con il Mirror di MacTools, ma l'impresa si rivelò senza speranza. Mi toccò ricominciare tutto daccapo, facendo una «nottata» infame e aggiungendo un altro paio di giorni al mio usuale ritardo (con relativa fiammeggiante telefonata di Giovanna).

A suprema onta dell'affidabilità del mio FX conservai il dischetto a futuro monito (anche per ricordarmi di non regalare mai più giocattoli collegabili con prese, e, ancora di più, montabili sul pavimento del mio studio), e l'avevo ancora quando mi è arrivato 911.

Che cosa sia 911 l'avrete ovviamente già intuito; io posso solo affermare che si tratta del più potente ed efficiente tool di recupero di dischetti disastrati, hard disk semicancellati o sbattuti giù dal primo piano, o semplicemente di file distrattamente trascinati nel cestino dei rifiuti. Che sia il tool migliore in generale è dimostrato, se ce ne fosse la necessità, dal fatto che si tratta di un pacchet-

#### **Le utility di Microcom**

*Mieroeom Ine. PO. Box 51489 Durham. Ne 27717 Tel. 919.490 1277*

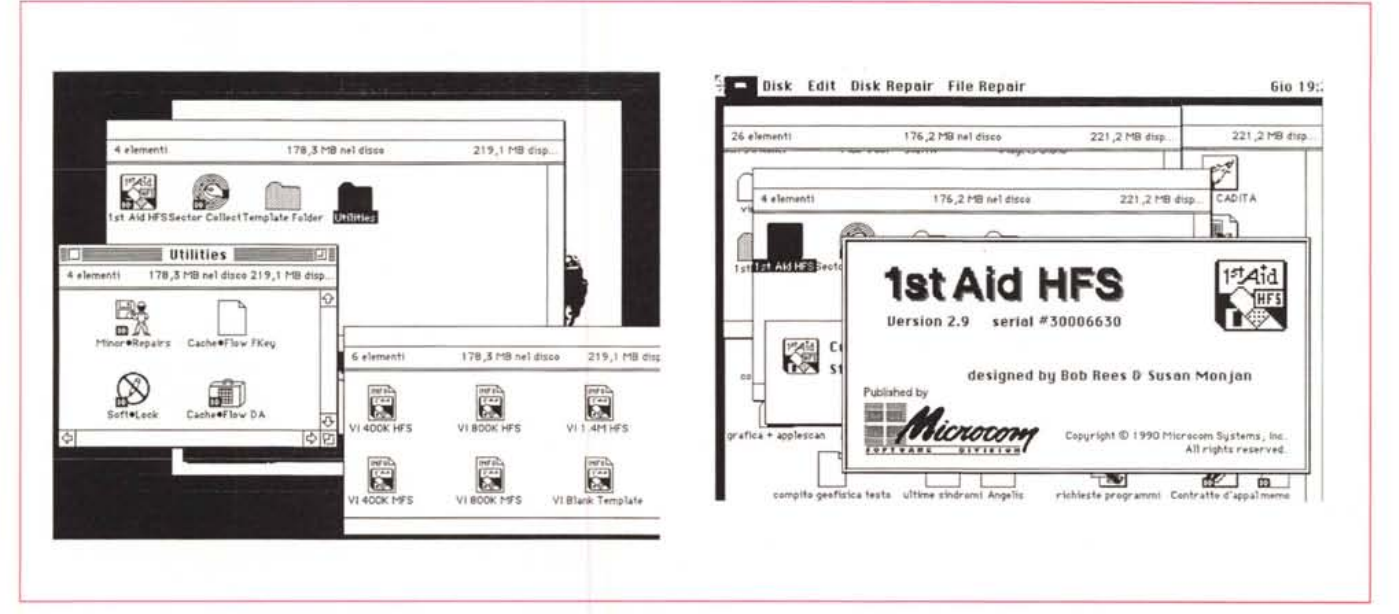

911: il software e la finestra d'apertura.

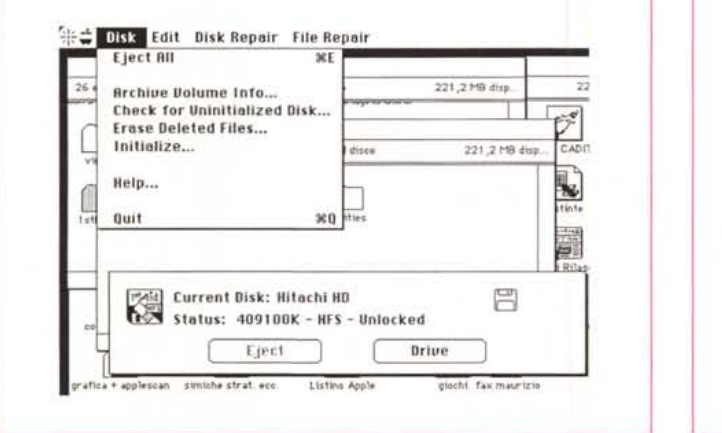

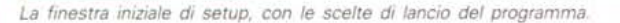

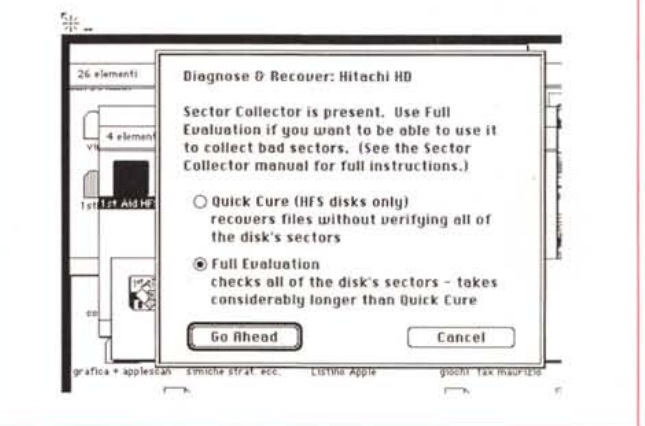

I due tipi principali di valutazione dei dischi.

to di ben 400 e passa K, dotato d'altro canto, di un manuale d'istruzioni di oltre 300 pagine.

Al contrario delle altre due utility nominate, 911 non utilizza un cracker invisibile su disco per conservare registrazioni dei file gestiti. Questa che all'inizio può sembrare una mancanza del pacchetto stesso, si rivela, all'atto pratico, come la vera arma vincente e dimostra la notevole potenza del programma. È vero che anche gli altri due tentano un recupero anche su dischi senza cracker, ma si tratta dell'ultima risorsa, che, oltre tutto, nella maggior parte dei casi fallisce miseramente. 911-1st Aid agisce solo per conto suo, direttamente sul disco senza aiuti di file di prevenzione.

L'unica precauzione che 911 impone è il cosiddetto H-E-L-P, acronimo di quattro operazioni, comunque intuitive, da considerare e avere da conto: HALT, appena si verifica un disastro fermarsi immediatamente senza farsi prendere dal panico (nel 90% dei casi si tratta di guai senz'altro risolvibili), non tentare assolutamente nulla a caso, e leggere attentamente la parte del manuale che interessa. EJECT, espellere il dischetto via software o, in ultima ipotesi, con il classico fermaglio da fogli. LOCK, e PROTECT, salvaguardare la «salute» del dischetto disastrato da altri possibili guai aprendo la finestrina di protezione.

Se si seguono queste quattro, intuibili, regolette d'oro abbiamo già fatto tutto quello che era in nostra possibilità per garantirsi dal disastro totale: il resto del lavoro tocca a 911 (tra parentesi, metaforicamente e non, 911 è negli USA, un numero di pronto soccorso).

Descrivere come funziona il pacchetto è cosa di poca importanza. Diremo che esso contiene diversi attrezzi: il cuore e il vero motore immobile di tutto il package è l'eccezionale Troubleshooting guide, miniera inesauribile di tutte le difficoltà cui può andare incontro un povero utente. Come una buona mamma o maestra, la guida ha una risposta a tutto, e, cosa senz'altro non sprege-

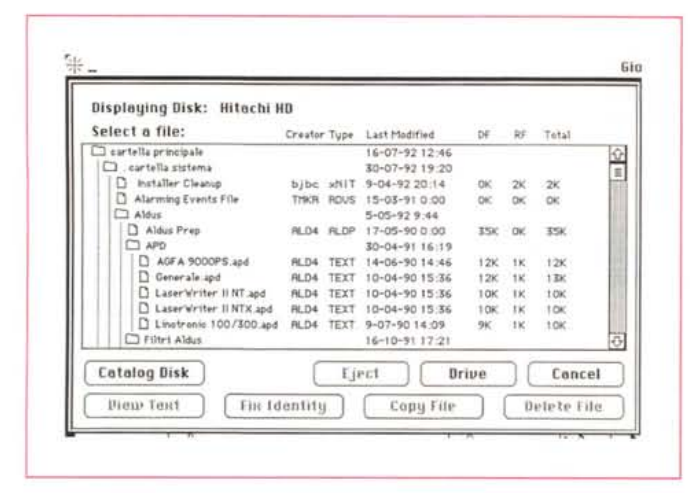

;;J

*.•• La finestra di list dei file presenti sui dischi. per la scelta dei singoli documenti da verificare.*

*Due finestre di diagnostica. con relativi re-*

*ferti.* **v** 

**disp...**

che che possono rivelarsi distruttive, della organizzazione di copie di backup. Inoltre il manuale contiene una estesa e utilissima appendice, che illustra le cause di una innumerevole messe di errori, come quelli legati alla gestione di AppleTalk, alla scomparsa di finestre e di icone, alla difficoltà di inizializzare dischetti, alla gestione di directory piene, ai problemi di frammentazione, alla gestione stessa della formattazione.

#### *Virex Virus Prevention, Detection and Treatment for Macintosh*

Virex è, in assoluto, probabilmente il programma commerciale di diagnosi e trattamento antivirale più noto al mondo, ed è sicuramente il primo vero pacchetto dedicato, con caratteristiche professionali più che avanzate. Giunto alla quarta versione (ognuna di esse comunque ha goduto di diversi upgrade) può essere inteso come un vero e proprio ambiente di diagnosi, un «ospedale» dove ricoverare il nostro Mac per una TAC o per un semplice check-up.

Scritto da Robert Woodhead è stato il primo package commerciale realizzato, nel 1988 dalla (allora) neonata Microcom. Woodhead fondò la compagnia per commercializzare il pacchetto in un periodo in cui la piaga dei virus era nella sua fase più esplosiva e i rimedi erano rappresentati da programmini artigianali, prodotti da dilettanti e nella maggior parte dei casi distribuiti in shareware. Purtroppo, ma senza per questo togliere alcun merito al lavoro di persone tanto volenterose quanto destinate a perdersi nell'ignoto, i pacchetti (si fa per dire) disponibili avevano solo funzioni parziali, essendo dedicati a questo o quel ceppo virale, e talora superati da questi.

L'unica vera utility dedicata al trattamento dei virus è stata, per molto tempo Virus Detective, di Jeffrey Shulman, che aveva diversi vantaggi, quali la possibilità di attaccare un range molto ampio di famiglie virali, la possibilità di funzionare da menu mela, e, dote ben rara, di eseguire la diagnosi anche sui file correnti (tipicamente System e Finder). Ancora oggi, sebbene non l'abbia mai upgradato, funziona benissimo anche sotto System 7 e il fatto che fosse shareware non dispiaceva affatto.

Ma, si sa, ogni scarpa diviene scarpone, e anche Virus Detective comincia a perdere colpi. Ecco allora la necessità di approdare a una più professionale scelta a riguardo; tra quelli disponibili sul mercato ecco allora ricorrere a una scelta d'obbligo tra i due pacchetti prin-

vole, lo fa in maniera chiara, circostanziata, e breve. Alla guida cartacea (che peraltro illustra diversi metodi di recupero che non hanno bisogno del software) fa riscontro il software che contiene diverse utility: 1stAID HFS (da non confondersi con il quasi omonimo programmino del sistema operativo Appie) che raccoglie tutte le utility e i tool destinati al ricupero di materiale perso e disastrato. Virex, immancabile, qui nella versione 3.0. Complete Undelete, un programmino che consente di recuperare facilmente materiale inavvertitamente trascinato nel cestino. Sector Collector analizza i settori difettosi di un HO e li isola, rendendoli indisponibili. Other Utilities, un pacchetto di piccole utility, come «Minor Repairs», Cache-Flow e SoftLock, capaci di risolvere i piccoli problemi del quotidiano.

□ Locked **Creator**<br>□ Invisible RLD4

Last Modified:  $10-04-90$  15:36 **Dota Fark Size: 9572 Bytes Rsrc Fork Size: File TOt81 Slze: IO K** FIO (file number): 694

 $\Box$  System Type  $\Box$ <br> $\Box$  Buntar to  $\Box$  TERT **D** System Type<br>
□ Protected TENT [ Chonge ) **Cnncel**

 $\Box$  Inuisible □ Bundle

**Il6serWriter Il NT.8pd**

Due parole su 1st AID. Il manuale si apre on una piccola grande verità. Poiché 1st è un programma di salvataggio in caso di disastro, e, ci si augura, i disastri awengono mai o quasi mai, è assai improbabile che l'utente abbia dato, al programma di recupero, più di una ra-

pida scorsa. AI momento del bisogno ci si ritroverà, quindi, di fronte a un utente impreparato, magari anche in preda ad un po' di panico. Così 1st è costruito in modo da lavorare praticamente da solo, con pochissimi interventi esterni.

**Cencel**

**Total sectors to check: 1600**  $$ 

**[)jognosing: articoli mc maggio.**

**Bad sectors found: O**

**Oisk:Repair File Repoir**

, c.

Questo non ci permette di mostrare molto, a livello di Hard Copy dello schermo, ma d'altro canto è meglio così davvero; probabilmente un utente poco accorto avrebbe solo pasticciato abbondantemente, senza in ogni caso approfondire molto la sua conoscenza del problema. D'altro canto quando si è in panne e si chiama un meccanico, non credo si abbia tanta voglia di collaborare con lui e magari pasticciare con chiavi inglesi e grasso.

Consentitemi qualche altra parola, solo, sul manuale d'istruzioni. Un intero blocco di esso è dedicato alla prevenzione, con una serie di capitoli dedicati alla cura dei dischi, alla protezione dei documenti durante il loro uso, alla tecnica di conservare traccia dei file, alla gestione del sistema operativo, del finder, dei device SCSI, dei problemi di network, della possibilità di evitare tecni-

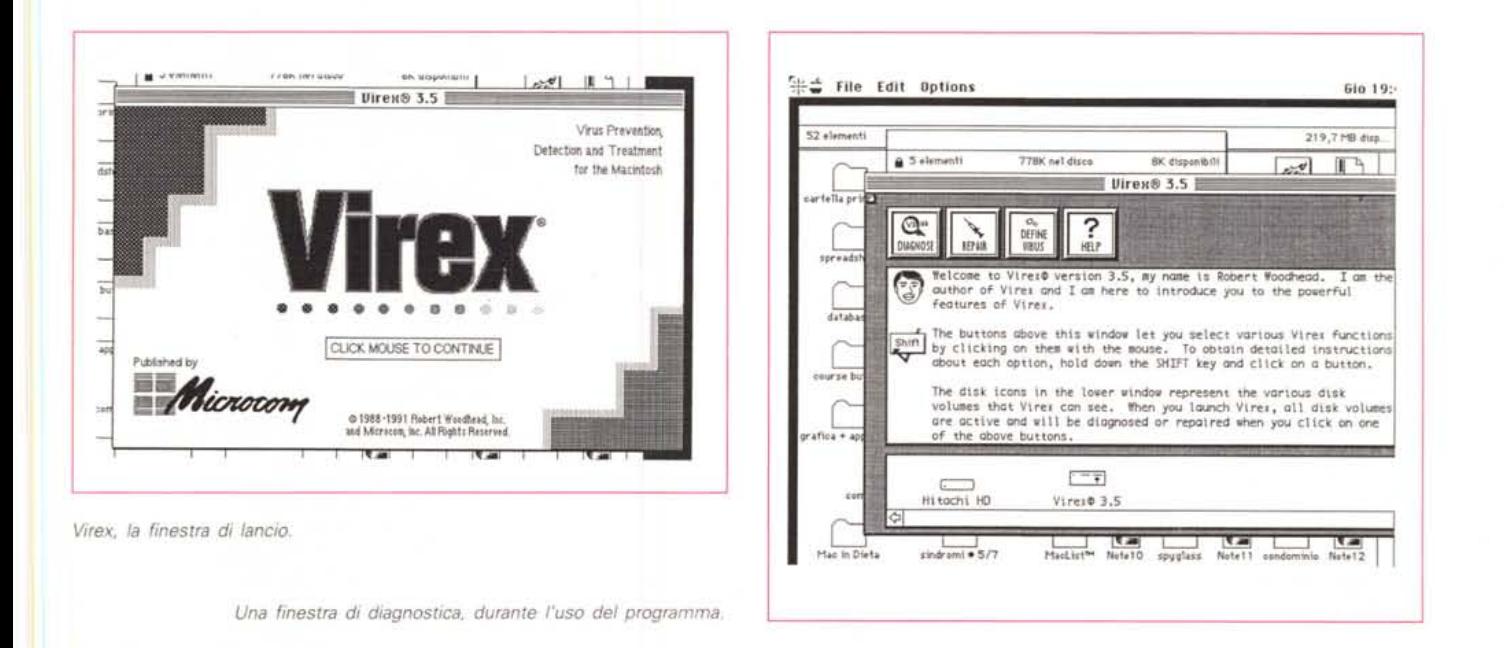

cipi del mercato, SAM e Virex. La scelta di quest'ultimo è stata solo affettiva.

Il software del package è contenuto in un dischetto che, attraverso il solito Installer sistema acconciamente nel disco rigido una copia di un INIT e il programma vero e proprio. Ambedue funzionano allo stesso modo, monitorando, automaticamente o a richiesta, l'ambiente alla caccia di virus e cavalli di Troia di ogni genere.

Virex, nella versione odierna (la 4.0) individua praticamente tutti i virus-cavalli. La lista è lunga, ma tra essa riconosciamo i più fastidiosi o pericolosi, come gli Scores, gli ANTI, WDEF-A, nVIR-A. Zuc. Cdef. ANTI-O. nVir-B. MDEF e MDEF2, J-=nVIR, accanto ad altri più «buoni», come Peace e Mosaic. La lista è lunga e non a caso Microcom fa notare di essere stata la prima casa a scoprire, assegnare il nome e combattere molti dei virus presenti.

Una delle caratteristiche più interessanti di Virex è quella di poter esequire una scansione continua delle caratteristiche di tutto quanto è presente sulle memorie di massa. Tanto per capirci, è possibile lanciare un processo di scansione che analizza tutti i file presenti, ne registra le caratteristiche e deposita i risultati in un file all'uopo creato. L'INIT eseque un confronto periodico dei file che vengono maneggiati con i dati caratteristici contenuti in questo file e avvisa l'utente delle avvenute modifiche.

Ambedue i Virex hanno la capacità di poter essere aggiornati manualmente in base alle caratteristiche di nuovi virus presenti nell'ambiente. Attraverso un aggiornato sistema di updating, Micro-

com trasmette periodicamente ai suoi utenti registrati notizie sulle caratteristiche di nuove forme virali, con le relative note di riconoscimento. Attraverso una opzione del programma le caratteristiche del nuovo agente vengono memorizzate e il package, senza aver per questo necessità di essere upgradato, è pronto ad affrontare nuovi pericoli.

Avremo modo di parlare tra poco di nuovo della opzione Record-Scan. Vediamo adesso come effettivamente Virex funziona. Al lancio appare una finestra di scroll, con quattro bottoni cliccabili; DIAGNOSE, REPAIR, DEFINE VI-RUS, ed HELP. I primi due svolgono più o meno funzioni analoghe con la differenza che, nel primo caso, viene eseguita la sola diagnosi dei probabili file infetti, lasciando alla seconda opzione il compito di eseguire la riparazione. La differenza non è peregrina, se si tiene conto di due fattori: l'operazione di riparazione non è sempre sicura e, talora, certe opzioni del file esaminato possono essere scambiate da Virex per infezioni. Per la verità lo stesso Virex avverte l'utente che l'irregolarità trovata potrebbe non essere un virus e lascia all'operatore una possibilità di scelta. In questo caso la cosa migliore è eseguire un backup del file e lavorare sulla copia.

In ambedue i casi è possibile scegliere l'unità di memoria su cui eseguire le ricerche e le riparazioni. Purtroppo Virex non esegue diagnosi su alcuni file, come System, Finder, la maggior parte di INIT, cdev e accessori di scrivania attivi, e, comunque, programmi funzionanti in background. In ogni caso è possibile eseguire riparazioni e diagnosi singole

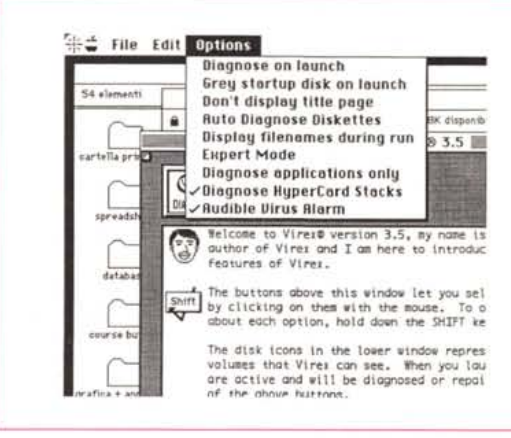

Alcune delle numerose opzioni di diagnosi, tra cui, si noti, anche la possibilità di diagnosticare certe applicazioni o documenti speciali.

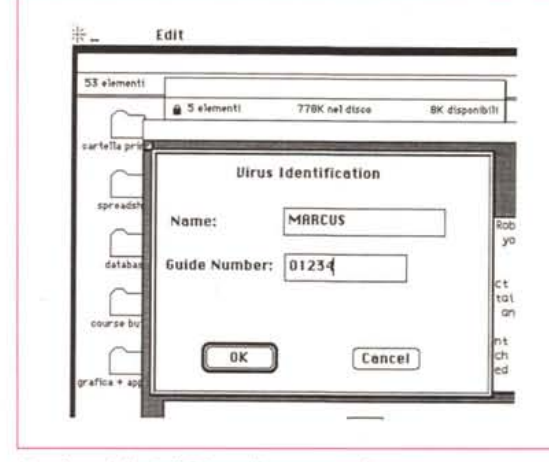

Una fase della definizione di un nuovo virus

su uno o più file scelti dai soliti menu a scroll delle finestre di dialogo.

L'opzione più potente ed efficace del pacchetto è, come dicevamo in precedenza, quella destinata all'upgrade del file caratteristico dei virus. L'operazione è molto facile da realizzare. Microcom invia a tutti gli utenti registrati (e , talora, pubblica sulla stampa specializzata). una lista di updating del file contenente le caratteristiche dei virus. Con questa lista alla mano si selezione una opportuna chiamata di menu, e si riempiono due campi proposti, quello del numero guida, e quello del codice di virus. Il gioco è fatto (Virex ha la capacità di eseguire un confronto dei valori inseriti e di verificarne la correttezza) e da questo momento le scansioni terranno conto anche di questi nuovi dati identificativi.

Virex possiede una serie di utili caratteristiche aggiuntive. Attraverso opportune chiamate al menu è possibile eseguire automaticamente diagnosi di tutto quanto viene a contatto con Finder, escludere il disco di startup dalla diagnosi, leggere a video i nomi delle applicazioni e dei file, diagnosticare solo le applicazioni, e così via. Oltre a queste caratteristiche di base, L'INIT può essere diversamente configurato per lavorare solo sui floppy, eseguire diagnosi solo quando i file vengono aperti e lanciati, settare una key di by-pass, bloccare l'I-NIT nella cartella sistema per evitare che possa essere accidentalmente rimosso, proteggere tutto con una password, eseguire scansioni automatiche all'accensione o (molto più comodamente) a fine lavoro. Inutile continuare su questa strada; le opzioni sono decine e permettono di customizzare davvero ad hoc il sistema secondo i propri bisogni.

Prima di chiudere con questo toccasana contro le infezioni, due parole, come avevamo detto, a proposito dell'Expert mode. L'utilizzazione di questa opzione è basata sull'uso di una form, una scheda, già precostruita e messa a disposizione dal package, che permette di definire tutte le caratteristiche del nuovo virus: nome, tipo, numero e lunghezza della risorsa, stringa di scansione in offset, file creator, tipo del file, file da cercare e pattern esadecimale (fino a 64 byte). Questa scheda può essere utilizzata sia per inserire le notizie fornite nei fogli di upgrade inviati regolarmente da Microcom, sia per eseguire, con le dovute cautele, sperimentazioni personali se si teme qualche infezione non documentata. Sotto questo punto di vista Microcom invita tutti gli utenti che credono di aver individuato un nuovo virus, di inviare un file presunto infetto da analizzare e sottoporre a diagnosi.

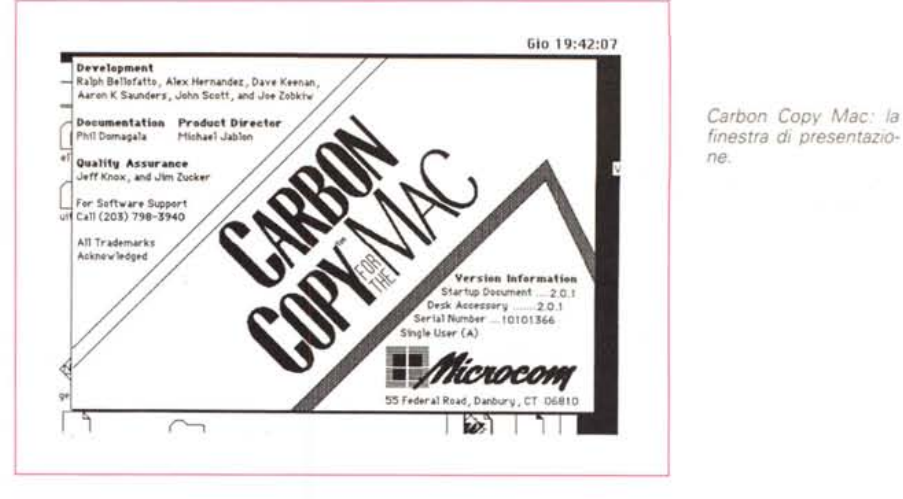

#### *Carbon Copy for Mac Absolutely the best in remote contrai and transfer software vers.* 2.0

Vi piacerebbe sapere se un vostro impiegato o collega sta effettivamente lavorando nella stanza accanto alla vostra o al piano superiore, o magari sta giocherellando con l'ultima versione del simulatore di volo, e tutto magari senza che lui si accorga che lo state controllando *ì* Vi siete accorti di aver dimenticato sul Mac in ufficio un file su cui volevate lavorare a casa e pensate al calvario di tirar fuori di nuovo l'auto, rifare il tragitto e perdere un'oretta (a parte il blaterare della moglie) se tutto va bene quando magari già siete in pantofole? Dovete trasferire tutto il contenuto di un Mac in un altro e non avete a portata di mano una unità di backup? Carbon Copy risolve per voi il problema, nella maniera più elegante e immediata possibile.

Di questo pacchetto avevo sentito un gran bene, già nella versione 1. La 2 si presentava come del tutto rinnovata ri-

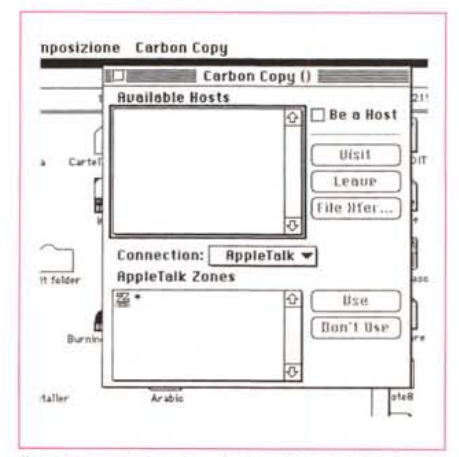

*Presente sotto la mela, Carbon Copvapre una sem· plice finestra che mostra le possibili interconnessioni.*

spetto alla precedente, offrendo nuove e più avanzate caratteristiche di potenza ed efficienza. A volerlo definire con una breve frase, Carbon Copy è la soluzione ideale per un nuovo modello di lavoro basato su quella nuova attività che gli americani non hanno esitato a definire come «telecommuting», orribile parola che trasforma lo spostamento di una persona da un ufficio all'altro nel trasferimento di file tra uffici diversi (c'è da ricordare che diversi stati hanno previsto atti legislativi relativi, appunto al TeleCommuting).

Così come è strutturato e per possibilità ad esso intrinseche, Carbon Copy è destinato a gestire supporto locale e remoto, consentire sinergie tra utenti della stessa rete, gestire corsi educazionali e di training, aumentare la produttività di una rete. Accanto a queste funzioni generali è possibile migliorare la gestione di un server non dotato di schermo, eseguire, come avevamo già detto, trasferimento di file con controllo e correzione degli errori, proteggendo nel contempo tutte le operazioni attraverso una gestione efficiente di password e crittografazione.

Il package è rappresentato da un manuale di grandezza media (circa 200 pagine) e da un dischetto di software. Questo permette il collegamento solo di una coppia di macchine, mentre, per la gestione di una rete Appletalk, Microcom mette a disposizione un pacchetto ad hoc. C'è da ricordare inoltre che lo stesso software è fornito a corredo del modem della stessa marca,

L'installazione avviene attraverso l'uso del solito Installer, che provvede anche a scompattare alcuni file presenti sul dischetto originale. Il software non è protetto, ma per poter connettere diverse macchine tra loro occorrono applicazioni Carbon Copy con numero di serie diversi.

Prima di descrivere per sommi capi come Carbon Copy funziona facciamo una piccola precisazione sui ruoli delle

*Una delle possibili preferenze per fa configurazione dell'ambiente.*

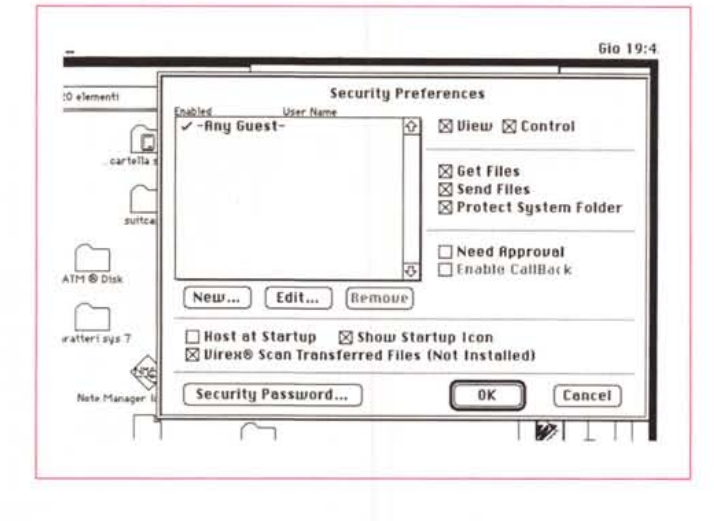

diverse macchine che si intende interconnettere. Carbon Copy distingue due ruoli diversi: l'host e il guest. Il primo rappresenta un Mac a disposizione di altre macchine, per poter essere visitato, manipolato o solo controllato da altri; il secondo è, per così dire, il capobanda, capace di intervenire sugli altri anche a loro insaputa.

Una volta eseguita l'installazione sul guest, occorre settare una serie di precedenze e di opzioni, che permettono la migliore manipolazione degli schermi, la possibilità di updating di tutte le operazioni non controllabili, e la scelta circa le modalità di scambio delle informazioni relative agli schermi. Occorre, se lo si desidera, passare anche alla scelta di una password di sicurezza, configurabile a diversi livelli. Attraverso di essa è possibile scegliere le modalità di gestione dell'accesso ad altri (ad esempio solo vista, oppure controllo), protezione di certi file (tra cui il System), limitazione nel prelievo e nell'invio di file, eventualmente settando anche una opzione di approvazione del prelievo o dell'invio, scelta automatica dell'host, e così via. È possibile addirittura usare i nomi degli utenti come parole di accesso, settando o disinserendo dall'accesso questi in una finestra all'uopo dedicata.

Vediamo adesso le specifiche precise delle diverse parti in causa. All'uso di CC si giunge attraverso la chiamata all'accessorio di scrivania. Stabiliamo quindi di essere un host (CC disabilita il setup appena si tenta di monitorare, da un host, un altro host). Ad un host possono pervenire diversi guest, che verranno trattati tutti separatamente.

Ovviamente un host non è vittima prona di un guest. E così interviene di nuovo la pagina di setup, che permette di stabilire le caratteristiche dell'host stesso e le relative modalità d'accesso.

Cerchiamo di capirci un momento. Immaginiamo di avere una rete Apple-Talk con un responsabile che desidera controllare alcuni o tutti i calcolatori. Il

computer del «capo» sarà ovviamente un guest, gli altri saranno tutti host.

Il titolare del guest renderà pertanto host tutte le altre macchine presenti, inserendo il relativo software CC su ogni macchina, chiamando le preferenze e rendendo host tutti i computer stessi. Proteggerà le sue scelte, se il caso, con una password e sceglierà i diversi livelli d'accesso a seconda delle esigenze del network stesso. Il gioco è fatto, e, a meno di diversi desideri (e setup relativi) del guest, i componenti dell'host non potranno impedire, neppure volendolo, un accesso alla loro attività e ai loro file da parte del guest (proprio perché non possono accedere alla finestra preferenze, protetta dalla password).

Le caratteristiche del guest sono quelle del padrone di casa. Esso accede a tutte le macchine presenti nel network (se la rete AppleTalk è divisa in zone multiple, i nomi delle diverse zone sono evidenziati in una finestra scrollabile). Nella stessa finestra sono visibili i singoli host a cui si può accedere semplicemente cliccandoli. Cosa succede è presto detto: se l'host è protetto da password questa viene richiesta (una sola volta durante la seduta) e immediatamente dopo si apre sullo schermo del guest una nuova finestra, quella corrente attualmente nell'host; quello che è possibile fare a questo punto è solo limitato dalla immaginazione dell'operatore. È possibile accedere a file (la copia dei file può avvenire anche attraverso una efficace operazione di compressione), lanciare programmi (e magari salvare i file sul nostro HD), inviare messaggi all'altro creando un semplice documento con un editor di testo, addirittura chiudere finestre e al limite spegnere l'altra macchina. Ovviamente tutto è in funzione anche dello schermo di cui si dispone, per cui è preferibile che il guest abbia disponibilità di aree di schermo elevate. Il pacchetto distingue addirittura i due cursori e rende invisibile quello del guest.

Il manuale è dedicato, in una sua parte cospicua, alla illustrazione, passo passo, di tutte le opzioni e le operazioni necessarie per rendere agevole e familiare l'uso del programma (uso che diviene per la verità, immediato e semplice dopo pochissimo allenamento).

Come buon bonus, nel pacchetto di Carbon Copy è contenuta anche una versione di Virex, per la verità precedente a quella testata su queste stesse pagine. Virex può essere installato in ogni caso con l'installer di CC, e funziona in modo del tutto simile al suo fratello maggiore (non si tratta di una versione meno potente, mancano solo alcune utility accessorie, peraltro non necessarie). Sono presenti, comunque, tutte le caratteristiche che hanno fatto di Virex il principe della disinfezione; esiste l'inserimento e la gestione delle password, la possibilità di creare file di report configurati a seconda del wp posseduto, il setup di bottoni per il by-pass, il diniego del passaggio, la garanzia d'accesso e così via.

Per concludere, qualche parola sulla combinazione CC-modem; se si è adottata questa opzione d'acquisto, si è in possesso di due copie di CC e un modem ad alta velocità della stessa Microcom. Lavorare con questa combinazione non presenta alcuna difficoltà per chi ha appena un po' di pratica con modem e fax-modem. In termini diversi, tutto quello che si faceva prima attraverso AppleTalk, adesso lo si fa attraverso la linea telefonica.

Non si tratta di una opzione da poco, se si tiene conto che con questo sistema si può colloquiare con un host remoto, ad esempio, come dicevamo in precedenza, con il calcolatore dell'ufficio. La vera differenza con la più convenzionale chiamata e gestione tramite modem sta nel fatto che alle stringhe e agli script propri del colloquio via modem si sostituisce l'insuperabile interfaccia Mac. Niente male davvero.

## *Conclusioni*

Le utility descritte sono il vero tool del professionista. Esse coprono la maggior parte delle problematiche che quotidianamente si è costretti ad affrontare. Sebbene infatti Mac, specie negli ultimi tempi, non dia grossi problemi dal punto di vista di improvvisi guasti o bombe, è sempre meglio avere a portata di mano un tool pronto all'uso. Dotarsi di una macchina efficiente è certo un bene, ma assicurarsi, a così basso prezzo, contro malattie, infezioni, guai di qualunque genere è certo più che un lusso, un dovere.